**AutoCAD Registration Code Download PC/Windows**

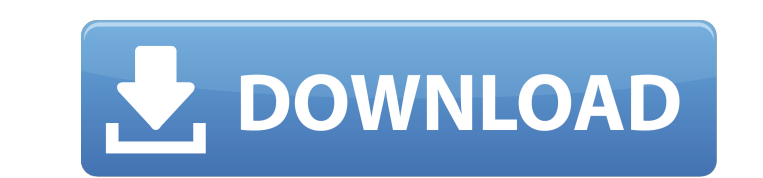

## **AutoCAD With License Code (April-2022)**

AutoCAD is currently available in several versions. The most common version is AutoCAD LT, which focuses on drafting, documentation, and creating technical drawings. It is intended for the professional drafter and technica possible to manually draft architectural objects but is extremely time consuming. A newer version of AutoCAD, AutoCAD 2019, focuses on a high level of efficiency for drafting and modeling. As of April 2019, the latest vers Classic, AutoCAD WS, and AutoCAD DX. AutoCAD Classic is a deprecated version of AutoCAD R that is no longer available to purchase. AutoCAD WS was a web-based software package that was discontinued in May 2015. AutoCAD DX, intended to provide a higher-level CAD package, allowing users to quickly and efficiently create a variety of technical drawing files. Editor's Note: This tutorial was originally published on December 12, 2013. It has been modified version of AutoCAD that is compatible with most Windows computers. The users may be technical level or intermediate/advanced. AutoCAD LT is a fast and powerful drafting program. AutoCAD LT is designed for a wide r technicians. The focus of the program is on drafting technical drawings that are typically used in a variety of industries. AutoCAD LT is available in several languages, including English, French, Spanish, Iapanese, Simpli software's interface is designed to make it simple for users who are familiar with Microsoft Windows to learn how to use AutoCAD LT. The interface also offers a step-by-step drafting wizard, which enables users to create a Drafting – In the Drafting mode

## **AutoCAD Crack + Download**

Programming languages AutoCAD and its predecessor products (such as AutoCAD LT and Microstation) are available in multiple programming languages and for multiple platforms, including the following: AutoLISP (Acad Systems) scripting language for AutoCAD, but has since been replaced by Visual LISP. Visual LISP (Acad Systems) is a programming language that adds dynamic object orientation and event-driven programming. It provides an integrated hooks, properties, attributes, and inheritance. Visual LISP is available for Windows, macOS, Linux, and Unix. PowerLISP (Acad Systems) is a proprietary high-level programming language, optimized for creating applications f AutoCAD and X++. Visual Basic for Applications (VBA) is a general-purpose Visual Basic and Visual Basic and Visual C++ macro programming language. It supports programming on any platform that is capable of running Windowsbe used to develop custom modules for AutoCAD. VBA is also used in Microsoft Office. Visual C++ (MS Visual Studio) is a general purpose programming language and associated integrated development environment for Microsoft W scripts. NetBeans is an integrated development environment (IDE) for Java web applications and other types of applications. The technology provides source code editing, debugging, and browsing, unit testing, database devel languages. NetBeans is often used to develop GUI applications for Windows, Mac, Linux and IBM OS/390. Visual J++ is an IDE with integrated debugging and source-code development for C, C++, C#, Java, and VB.NET, which is in predecessor products, including the following: Autodesk's own Acapela is a software programming language that provides a module-based architecture. It features a dynamic type system ca3bfb1094

## **AutoCAD**

Press (L) + (Z) to get a tooltip and press the button (1) in it to enter the code Your product is activated. Sweet treats for a special birthday The law governing federal food-safety officials' ability to crack down on tai those in possession of them, according to a proposal released by the Department of Health and Human Services on June 9. Inspectors currently can only issue citations and allow tainted products to be destroyed. The proposed often targeted by food safety officials. Both are part of the Department of Health and Human Services. While the Food and Drug Administration can demand that a person surrender products that were tainted, they cannot seize to arrest. The law also requires that the Food and Drug Administration take responsibility for cases involving recalled products. It is unclear whether the agency currently is required to do so. The proposal follows widesp will continue to evaluate the proposal and to consult with Congress. The proposal will be considered by the Food and Drug Administration's Advisory Committee on Contaminants and Toxic Substances. According to the proposal, The agency would still use warrant-less searches only in cases involving imminent danger. In addition, the agency would be able to order a recall of products that were adulterated, or falsely labeled. The proposals do not destruction of products that were adulterated, or falsely labeled, as well as any contaminated food. The change was prompted by a spike in the number of recalls of food products, which often is the result of a law called t according to federal data. In the same period in 2009, there were 5,012 recalls. Regulations and Recalls The Consumer Product Safety Commission handles the recall of toys,

Automatic installation of DraftSight after the upgrade: For users who already have DraftSight installed on their system. \*If you purchase AutoCAD 2023 after this program, we'll send you a download link for it. The next new users can create (and view) annotations in 2D drawings. Markup is completely drag-and-drop. Annotations can include arrows, text, lines, and shapes. A "Markup Dialog" appears on screen when you select a drawing that you wa appearance. To add an annotation, drag and drop it on the drawing. To remove an annotation, select it and click the "-" (minus) button at the bottom of the Markup Dialog. An annotation can be one-of-many objects. You can c appear again. In the Markup Dialog, there are a number of different annotation options. The settings for each of the annotations are adjusted in the Markup Dialog, but the appearance and placement of each annotation is det annotation appearance, select the Markup tab. There, you can select one of the "Use Annotation" types to create an annotation. To change the insertion options, select the Annotation lines, the thickness of the annotation a the diameter of the arrowheads. If you are specifying the placement of the annotation, you'll want to think about the placement of the centerline of the annotation. You have three choices: Based on text object: If your ann three different options for where the centerline will be placed: Next to text: The centerline is placed next to the text object. Along object: The centerline is placed along the object.

## **What's New In AutoCAD?**